# **Catálogo Online das Bibliotecas – Marista Sul**

#### **Tutotial|Usuários**

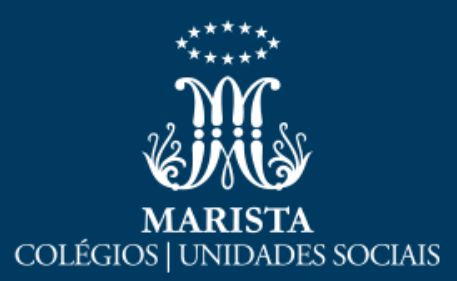

**Para acessar o catálogo de Bibliotecas, você poderá acessar o seguinte endereço:**

<http://bibliotecas.maristas.org.br/pergamum/biblioteca/index.php>

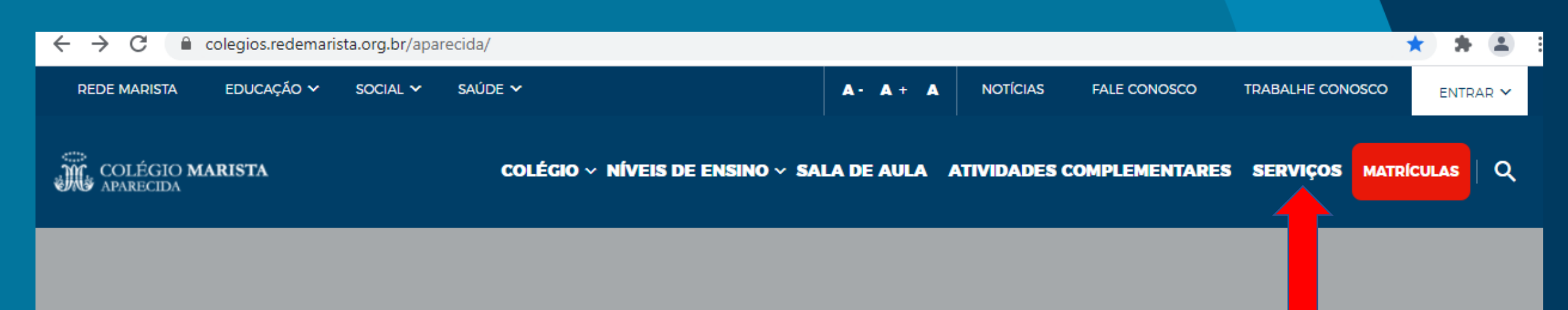

#### **Clique em serviços**

#### **RECONHECIMENTO Marcas de Quem Decide**

Rede Marista é destaque no Prêmio Marcas de Quem Decide. Colégios Maristas, PUCRS e Hospital São Lucas e Tecnopuc são reconhecidos na premiação

**VEJA MAIS** 

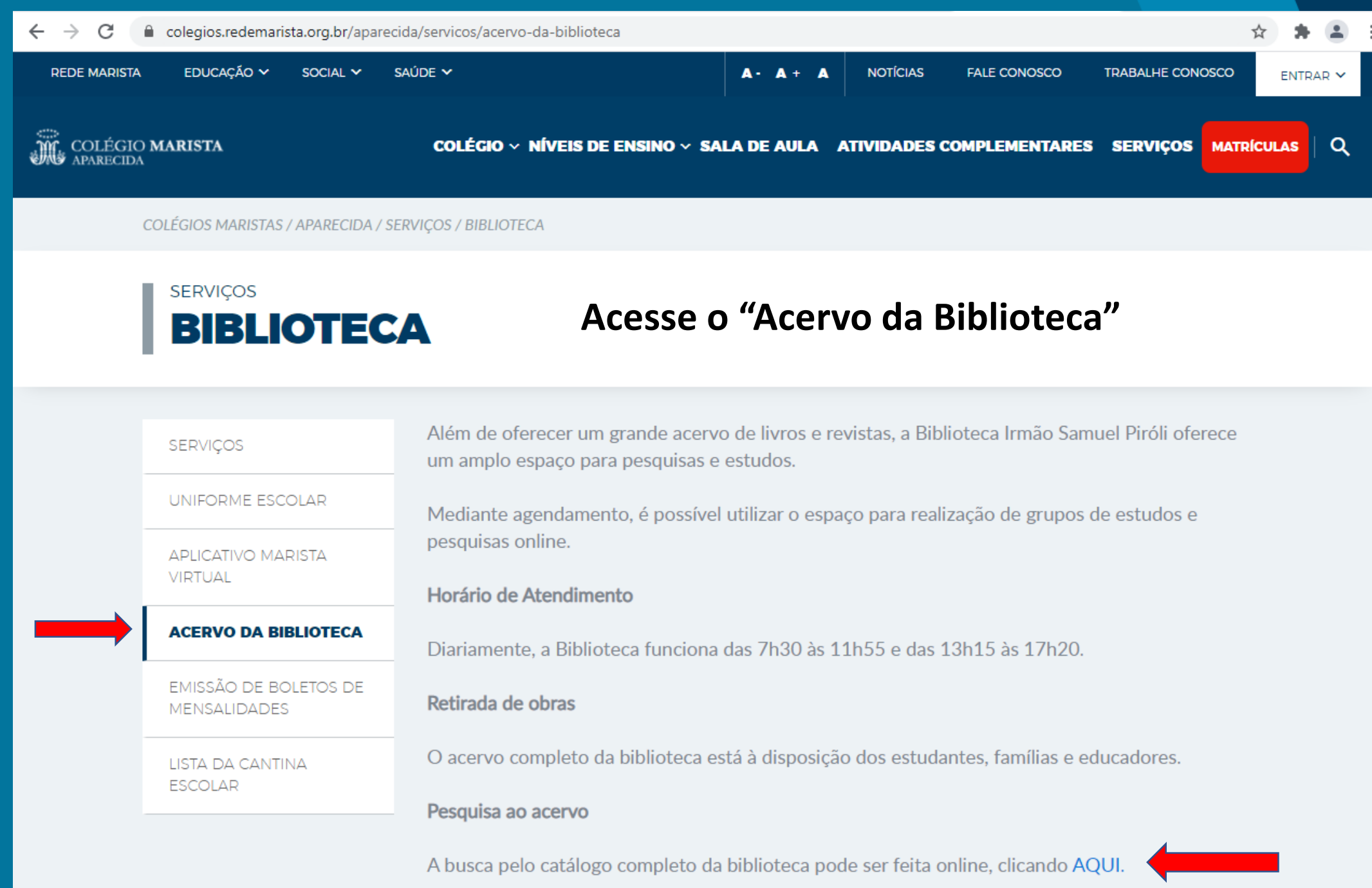

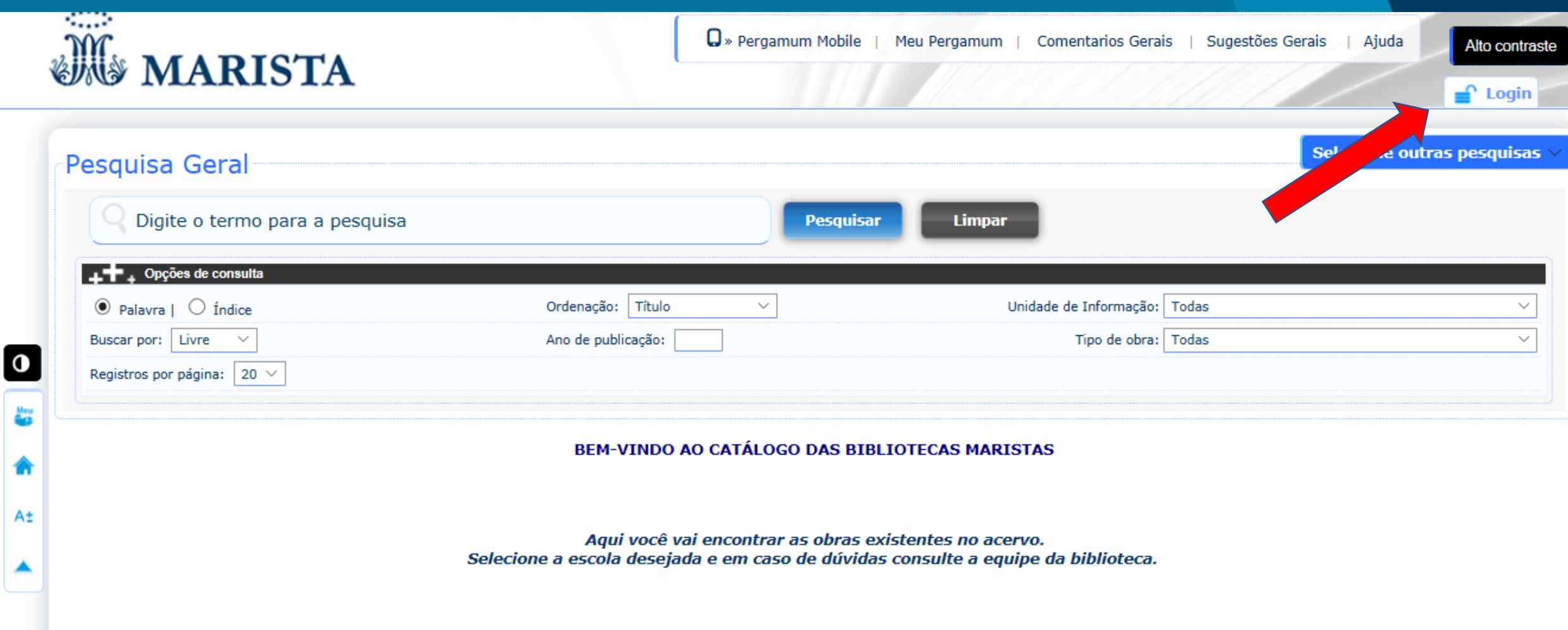

## **Faça seu login**

# Para fazer a pesquisa

Selecione a Unidade de Informação da sua escola

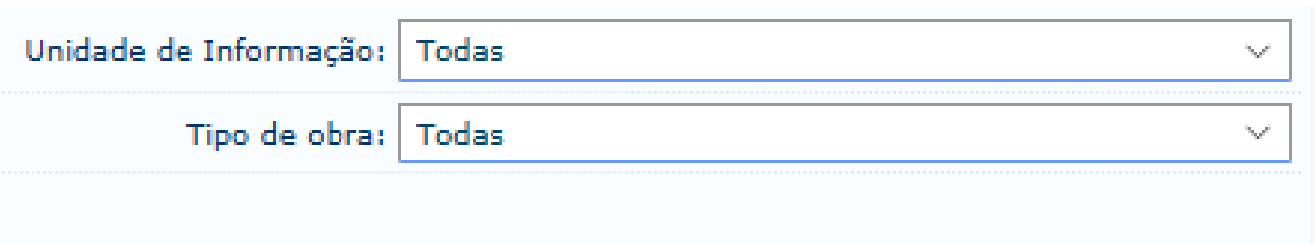

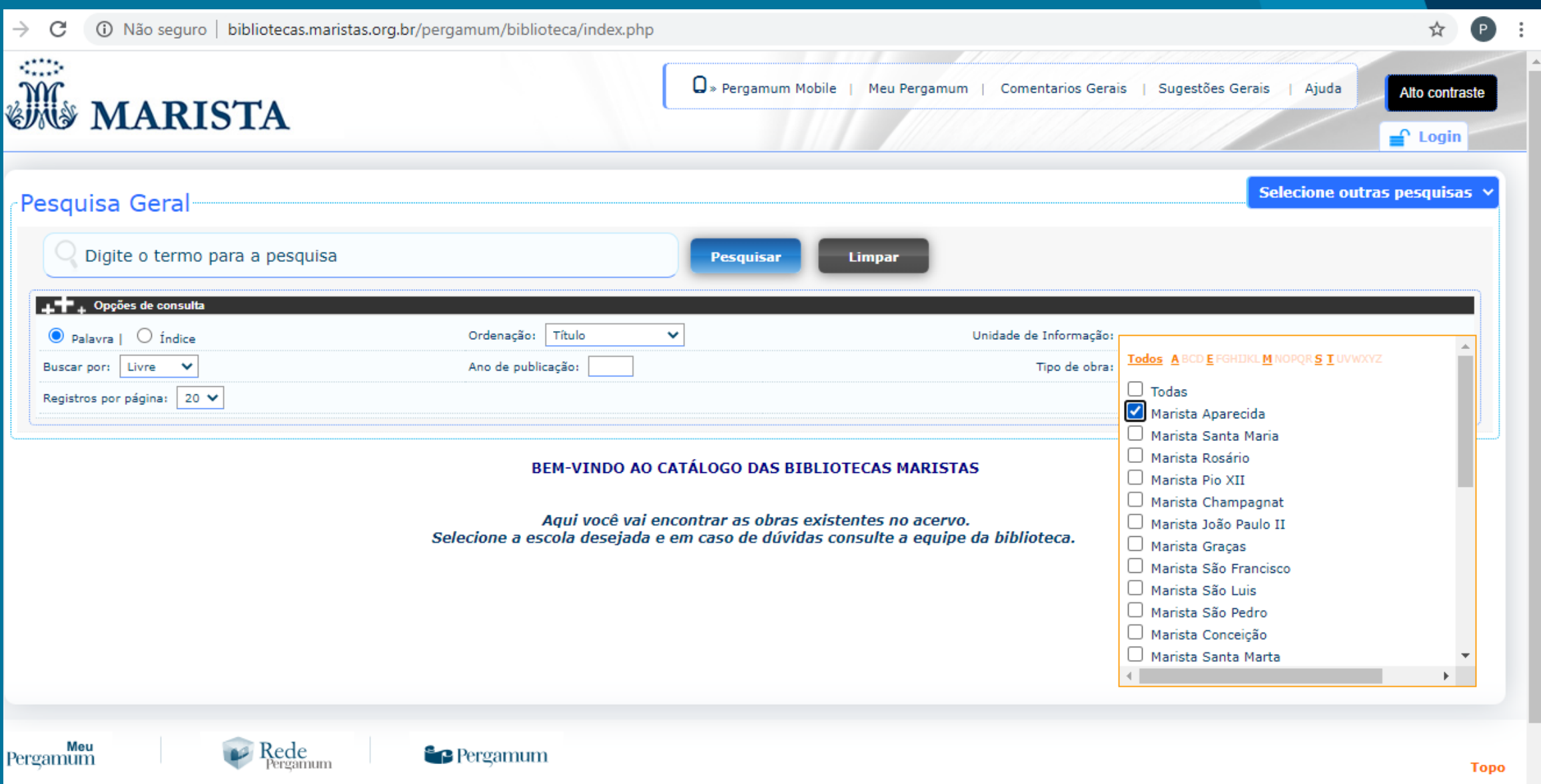

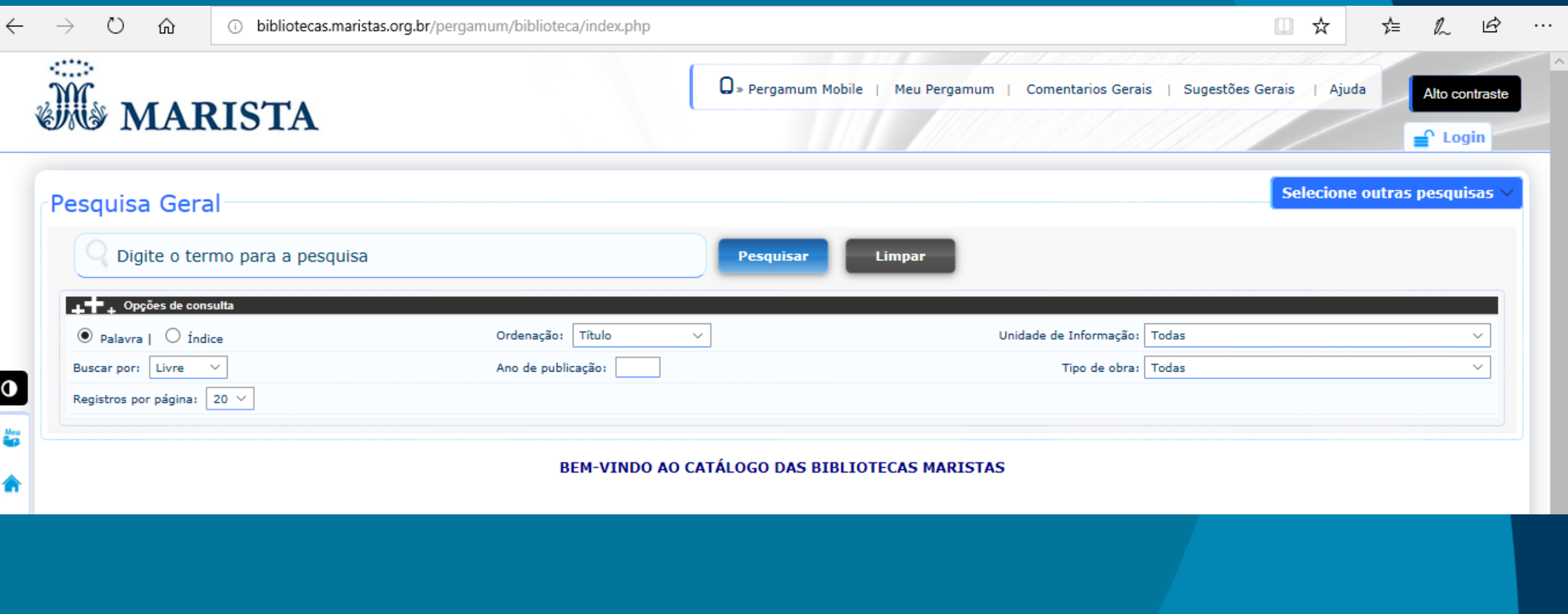

### **Digite os termos de pesquisa: autor, assunto ou título.**

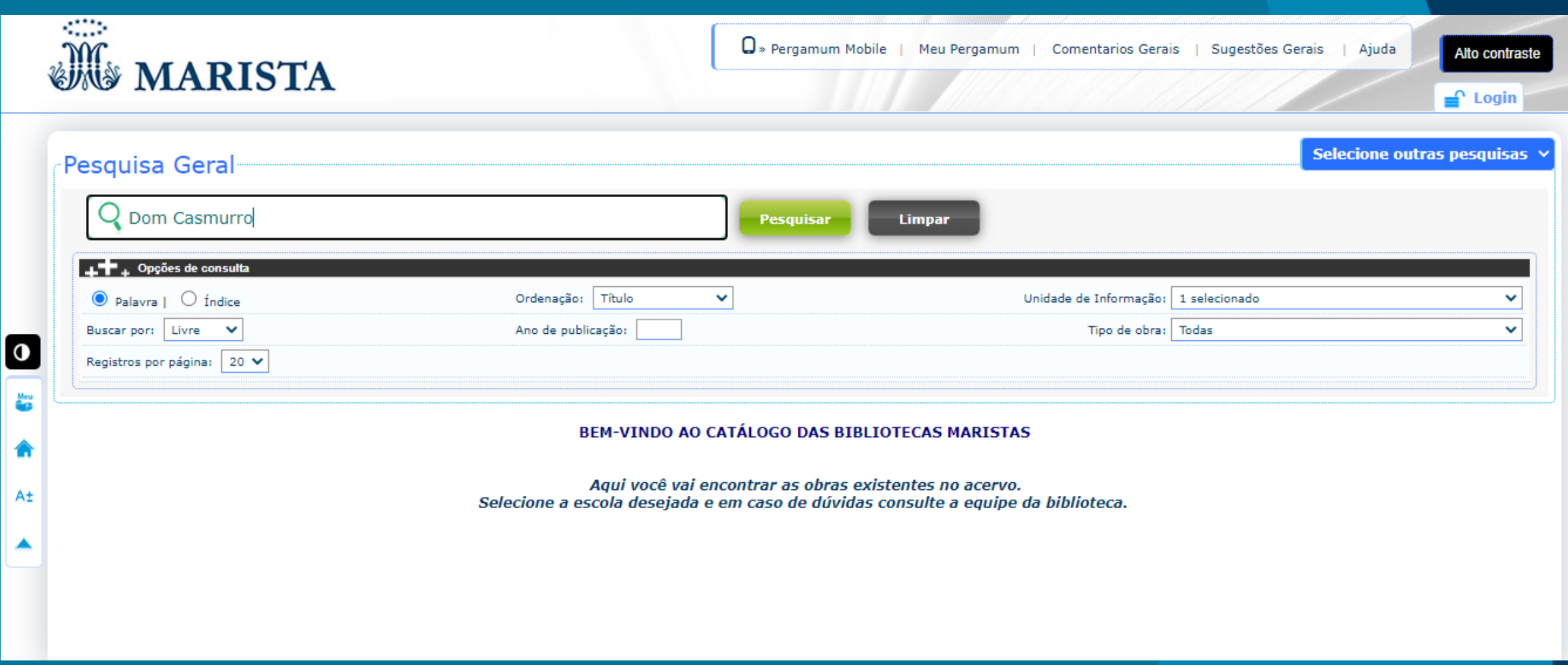

A

### **Faça sua busca clicando em PESQUISAR!**

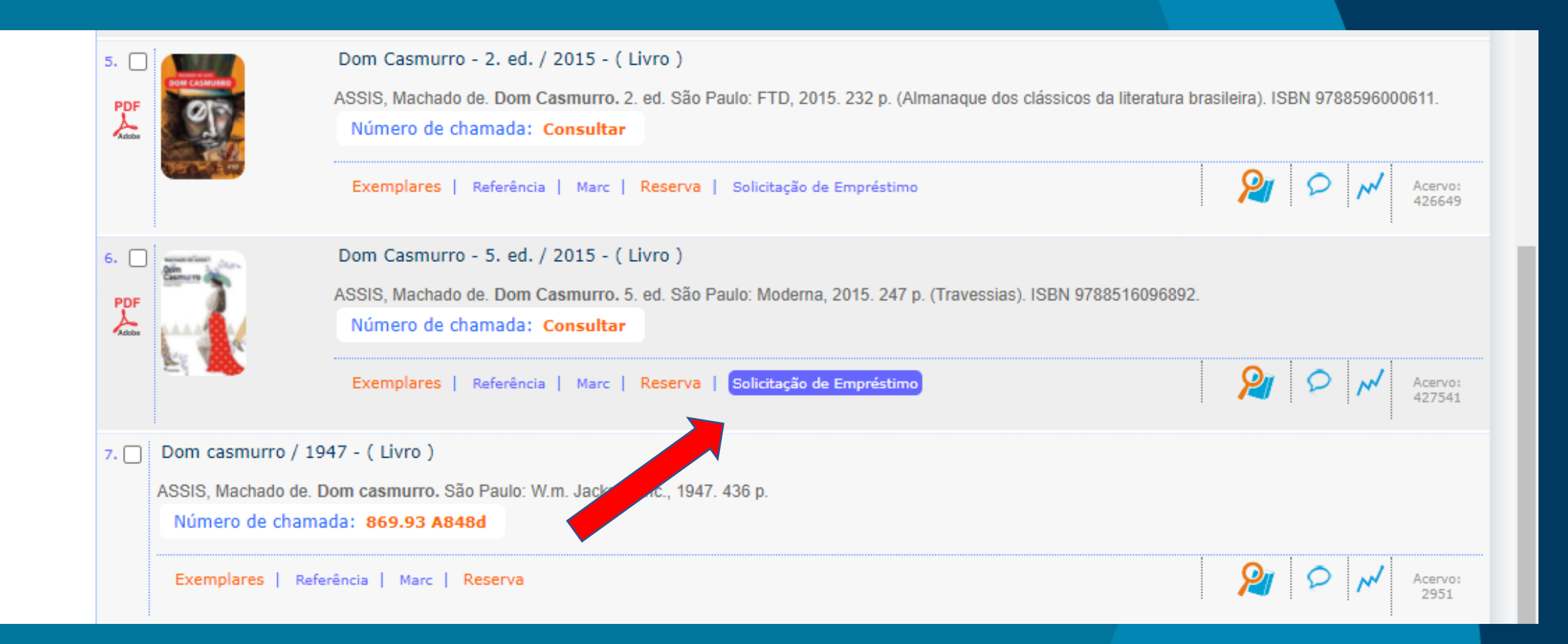

### **Clique em "Solicitação de empréstimo**"

æ

A±

## **Preencha os dados e clique em confirmar**

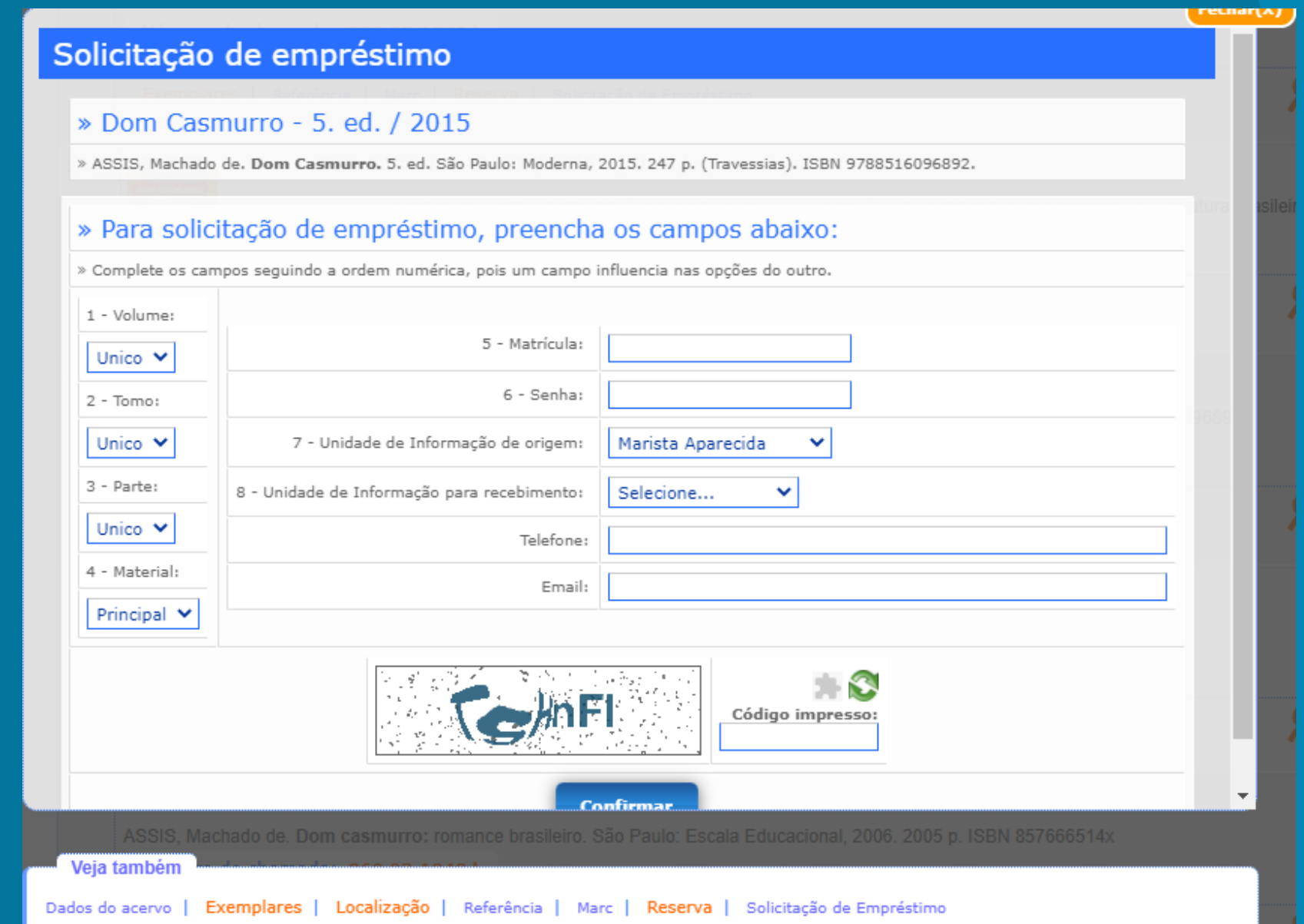

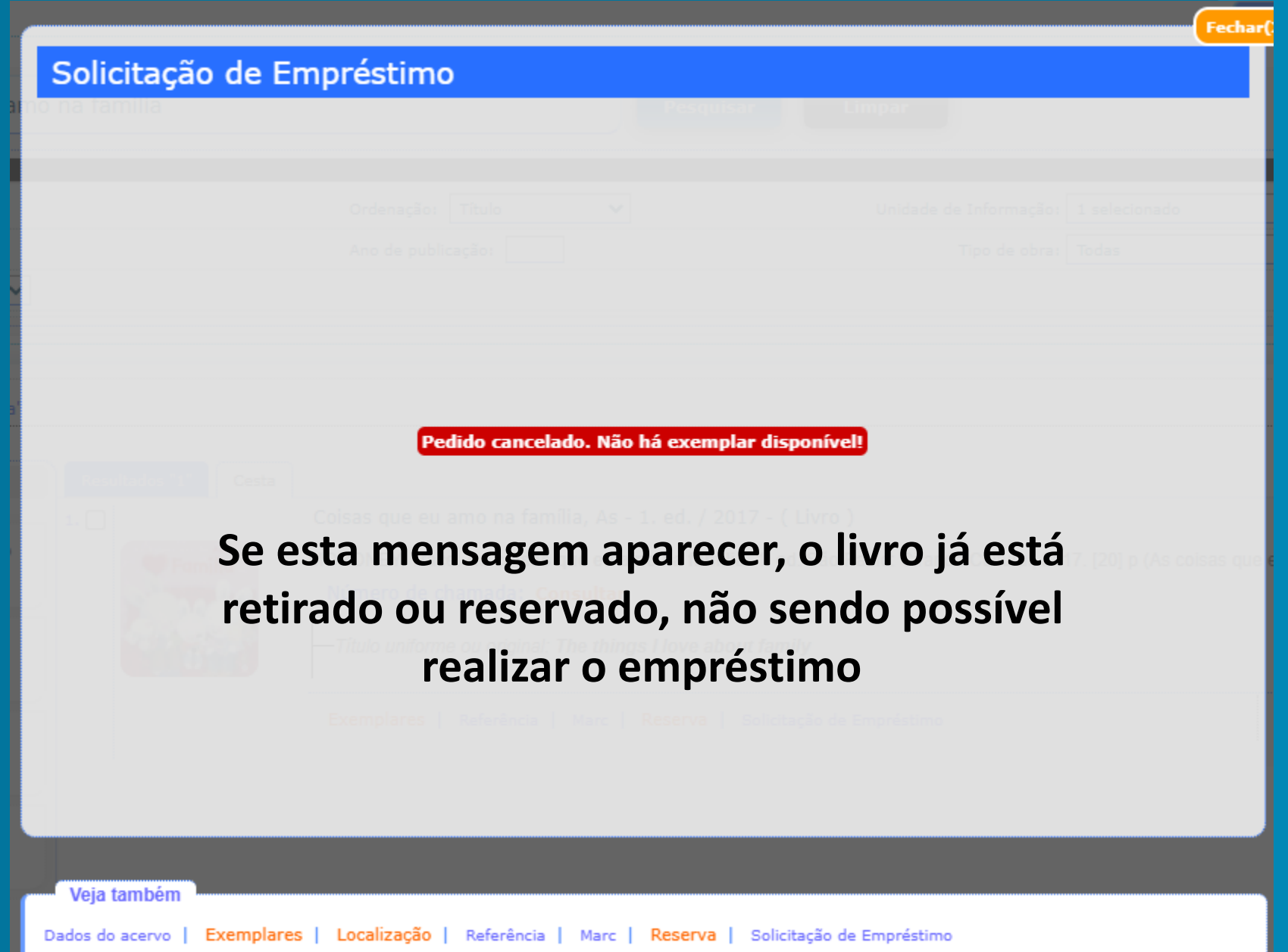

- **É possível retirar até 2 livros por vez e é necessário fazer a reserva com 24 horas de antecedência.**
- **Se todos os passos forem feitos corretamente, você receberá a confirmação via e-mail (por isso a importância de preencher todos os dados).**
- **O livro deverá ser retirado na biblioteca se as aulas estiverem sendo presenciais, ou na recepção caso estejam sendo online.**

#### **Obrigada e boa leitura!**